# Using the CCI Accounting 1666 Teacher Resources 2017

# **Using the Teacher Resources**

CCI is pleased to provide teacher resources to complement our Sage 50 Accounting courseware. These resources are additional tools you can use to further explore the topics and assist students in building their knowledge and skills to successfully work with a computerized accounting program.

#### What's Included?

The CCI Teacher Resources package includes these items:

- Lesson Notes for each lesson
- Student data files
- Completed data files
- Lesson Plan with suggested timings
- Case Scenario
- Project Exercise
- Practice Test
- Final Exam
- Answers to Review Questions
- Sample Syllabus

#### **Using the Lesson Notes**

The Lesson Notes are developed based on our subject matter experts' experience as teachers and their knowledge of general office requirements and accounting fundamentals. These notes are intended to help teachers prepare for upcoming lessons. They include tips on what to point out to the class, pitfalls to watch out for, and hints on how to approach and present topics.

#### **Using the Student Data Files**

The Student data files folder is included with your Teacher Resources in order to put all course content at your fingertips. Students can download the student data files from our web site or you can "push" them out to students using your local network.

#### **Working with the Completed Data Files**

The data files provided with the Teacher Resources are the completed versions of the exercises presented in the CCI courseware. These files are useful because they show how the file should appear when all steps are completed as directed in the exercise. You can use them to:

- serve as example of what the "finished product" should look like
- compare to files students produce after performing the exercise steps
- function as backup files (in cases where several lesson exercises have been performed but a file became corrupted before all the lesson exercises were completed)

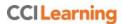

# Using the CCI Accounting 1666 Teacher Resources 2017

# **Using the Lesson Plan**

A Lesson Plan has been provided to help you structure your course. The lesson plan displays the following information:

| Page #                                 | Page on which the topic is treated                                                                                                    |  |  |
|----------------------------------------|----------------------------------------------------------------------------------------------------|--|--|
| Topic                                  | Title of the topic, or subtopic                                                                                                    |  |  |
| Lesson Title                           | Lesson name                                                                                                    |  |  |
| Ex                                     | Number of exercises provided for the topic                                                                                                    |  |  |
| Opening File                           | Name of the file the student is asked to open. Includes the text, "Create new" when a new file is to be created.                                                                                                    |  |  |
| Saved File                             | Name of the file the student is asked to save.                                                                                                    |  |  |
| Suggested Timing<br>Content & Exercise | Suggested timings are included for both content review and performance of each exercise. Our timings are based on our teachers' experience in teaching the topics, and on the average typing speed of 40 wpm; however, timings may be expanded or condensed based on the length of your course and students' interests and abilities. |  |  |

| Page    |                                   |                                            |    | Data Files           |                      | Suggested Timing |          |
|---------|-----------------------------------|--------------------------------------------|----|----------------------|----------------------|------------------|----------|
|         | Topic                             | Lesson Title                               | Ex | Opening File         | Saved File           | Content          | Exercise |
|         | Introduc                          | tion - Instructor, Students & Expectations |    |                      |                      | 10               |          |
| About ' | This Cou                          | rseware                                    |    |                      |                      |                  |          |
|         | Introduc                          | uction to the Course                       |    |                      |                      | 15               |          |
| ii      |                                   | Working With the Data Files                |    |                      |                      |                  |          |
| iii     |                                   | Table of Contents                          |    |                      |                      |                  |          |
| viii    |                                   | Course Objectives                          |    |                      |                      |                  |          |
| ix      |                                   | Course Design                              |    |                      |                      |                  |          |
| X       |                                   | Conventions and Graphics                   |    |                      |                      |                  |          |
| Lesson  | 1 - Setti                         | ng Up Data Files and Customizing Settings  |    |                      |                      |                  |          |
| 1       | Lesson Objectives                 |                                            |    |                      |                      | 5                |          |
|         | Creating a New Company            |                                            |    |                      |                      |                  | 9        |
| 1       |                                   | Creating a New Company                     |    | Create New           | Woodsman - Your Name |                  |          |
| 4       |                                   | Using the Setup Wizard                     | 1  | Woodsman - Your Name | Woodsman - Your Name |                  |          |
| 10      |                                   | Setting up the General Ledger              | 1  | Woodsman - Your Name | Woodsman - Your Name |                  |          |
| 14      |                                   | Reviewing the Linked Accounts              | 1  | Woodsman - Your Name | Woodsman - Your Name |                  |          |
| 15      |                                   | Reviewing Tax Codes                        | 1  | Woodsman - Your Name | Woodsman - Your Name |                  |          |
| 18      |                                   | Entering Opening Balances                  | 1  | Woodsman - Your Name | Woodsman - Your Name |                  |          |
| 21      |                                   | Entering Suppliers and Purchases History   | 1  | Woodsman - Your Name | Woodsman - Your Name |                  |          |
| 24      |                                   | Entering Customers and Sales History       | 1  | Woodsman - Your Name | Woodsman - Your Name |                  |          |
| 25      |                                   | Entering Inventory and Services History    | 1  | Woodsman - Your Name | Woodsman - Your Name |                  |          |
| 28      |                                   | Entering Employees and Payroll History     | 1  | Woodsman - Your Name | Woodsman - Your Name |                  |          |
| 30      |                                   | Finish Entering Historical Data            | 1  | Woodsman - Your Name | Woodsman - Your Name |                  |          |
| 31      | 31 Customizing Sage 50 Accounting |                                            | 3  | Woodsman - Your Name | Woodsman - Your Name |                  |          |
|         | Summary & Review                  |                                            |    |                      |                      | 15               |          |
| 36      |                                   | Lesson Summary                             |    |                      |                      |                  |          |
| 36      |                                   | Review Questions                           |    |                      |                      |                  |          |

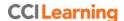

# Using the CCI Accounting 1666 Teacher Resources 2017

#### **Working with the Case Scenario**

The Case Scenario is a skills reinforcement exercise that includes step-by-step instructions for accomplishing specific tasks. Skills are grouped by lesson, and can be assigned at the completion of each lesson or at the completion of the course. Completed files for the case scenario are included for reference.

#### Working with the Project Exercise

The Project Exercise is an additional project that students can use to practice and apply their skills. The exercise requires students to evaluate what is being asked and to apply their skills as applicable in order to produce the required results. This exercise does not include step-by-step instructions, and the skills are not grouped by lesson. For this reason, the Project Exercise should be assigned only on completion of the course.

Where applicable, a student file is made available for use. A completed teacher data file is also available for reference

### **Using the Practice Test and Final Exam**

CCI has developed a knowledge-based pen and paper practice test that can be printed and distributed to students.

The questions are in a random order and do not follow the content flow of the CCI courseware. However, the questions are set up with automatic numbering so that you can customize the test as desired, move questions around, add additional questions, insert Headings, etc.

The Answer Key is incorporated into the paper test and will be displayed when you use the Show/Hide feature in Microsoft Word. To print a copy of this Answer Key, be sure to select the **Print hidden text** option in the **Display** tab of the Word Options dialog box.

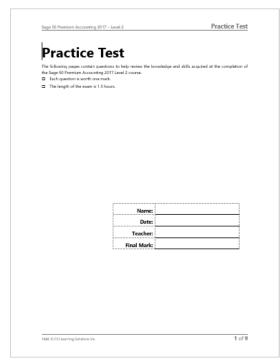

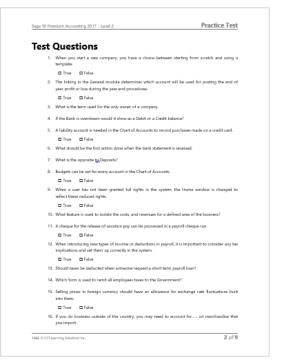

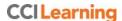

# Using the CCI Accounting 1666 Teacher Resources 2017

CCI has also developed a practical exam that can be used to assess a student's ability to take a direction from paper and complete the required entries or follow instructions without detailed direction. This "final exam" is intended to replicate an office situation where various bookkeeping and accounting items flow across the desk and must be entered into the company's Sage 50 Accounting data file.

The exam consists of a set of written instructions providing 50 items for the students to enter into the data file provided. Additionally, the Final Exam Marking Key assigns points for each question based on complexity.

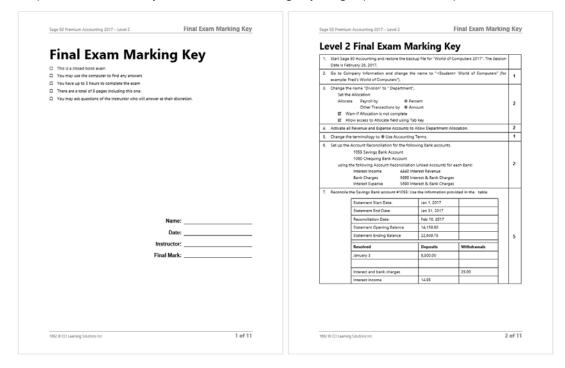

Supplying both types of tests gives you the choice of which best suits your purposes.